### **5. BAB V**

## **IMPLEMENTASI DAN PENGUJIAN SISTEM**

#### **5.1 IMPLEMENTASI PROGRAM**

Implementasi program digunakan untuk menerapkan perancangan halaman yang ada pada program dimana implementasi ini juga menguji program yang dibuat telah sesuai dengan sistem yang dirancang. Berikut ini merupakan implementasi program yang disesuaikan dengan rancangan *input* dan *output* pada BAB IV, antara lain :

1. Halaman *Login*

Halaman *login* menampilkan *form* yang berisikan *field* nama *user* dan *password* yang diisi untuk dapat masuk ke halaman utama. Gambar 5.1 halaman *login* merupakan hasil implementasi dari rancangan pada gambar 4.24, sedangkan *listing* program ada pada lampiran.

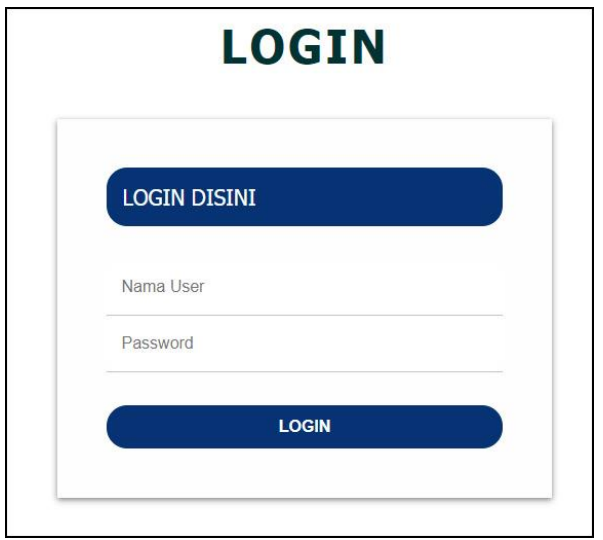

**Gambar 5.1 Halaman** *Login*

#### 2. Halaman Tambah Kriteria

Halaman tambah kriteria menampilkan *form* yang berisikan *field* nama kr iteria, bobot, dan keterangan yang diisi untuk menambah data kriteria yang baru. Gambar 5.2 halaman tambah kriteria merupakan hasil implementasi dari rancangan pada gambar 4.25, sedangkan *listing* program ada pada lampiran.

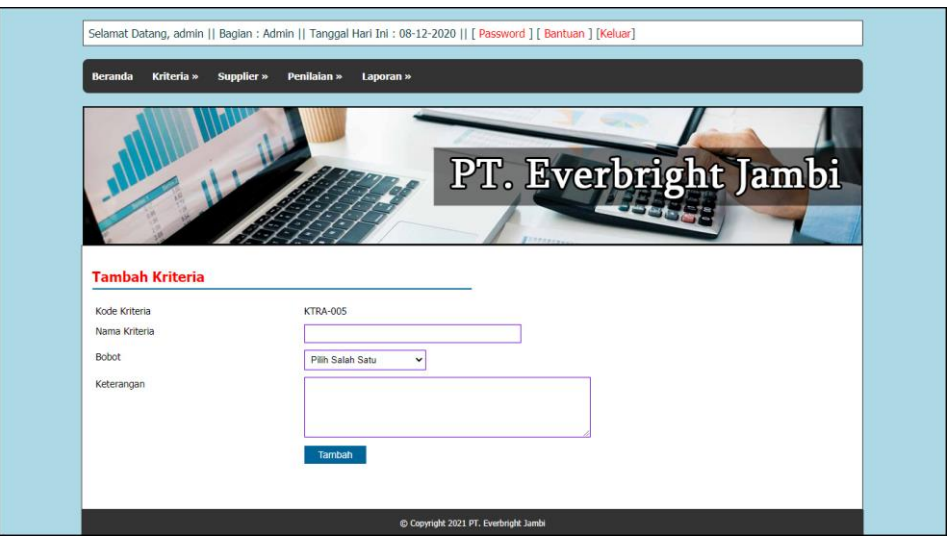

**Gambar 5.2 Halaman Tambah Kriteria**

#### 3. Halaman Tambah Sub Kriteria

Halaman tambah sub kriteria menampilkan *form* yang berisikan *field* kriteria, nama sub kriteria, dan nilai sub kriteria yang diisi untuk menambah data sub kriteria yang baru. Gambar 5.3 halaman tambah sub kriteria merupakan hasil implementasi dari rancangan pada gambar 4.26, sedangkan *listing* program ada pada lampiran.

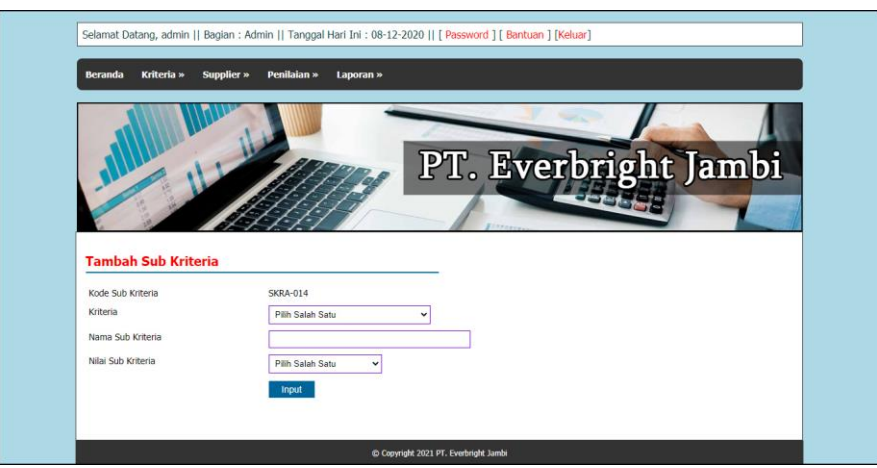

**Gambar 5.3 Halaman Tambah Sub Kriteria**

4. Halaman Tambah Supplier

Halaman tambah supplier menampilkan *form* yang berisikan *field* nama supplier, alamat lengkap, telepon / hp, dan email yang diisi untuk menambah data supplier yang baru. Gambar 5.4 halaman tambah supplier merupakan hasil implementasi dari rancangan pada gambar 4.27, sedangkan *listing*  program ada pada lampiran.

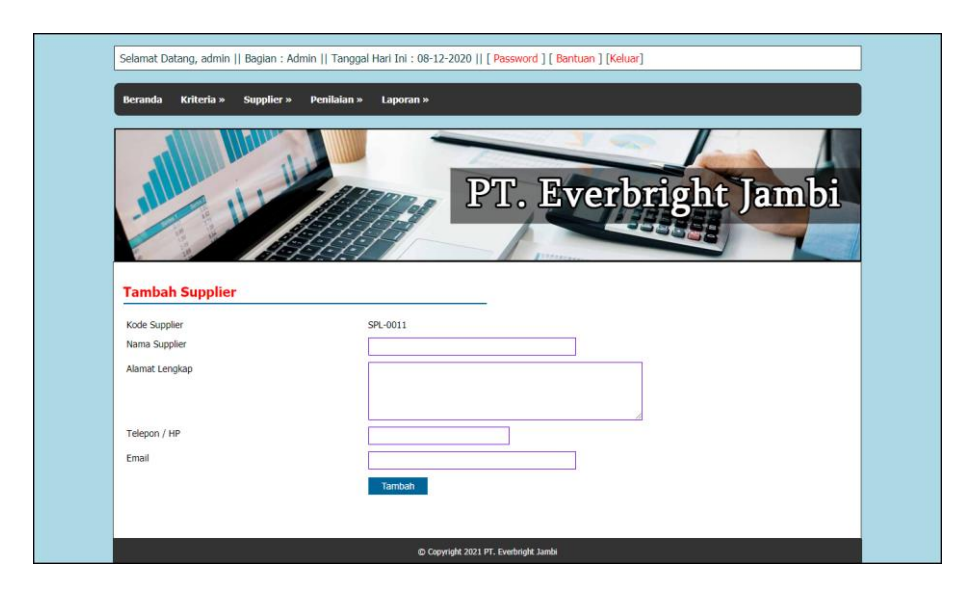

**Gambar 5.4 Halaman Tambah Supplier**

5. Halaman Tambah Penilaian

Halaman tambah penilaian menampilkan *form* yang berisikan *field* penilaian supplier berdasarkan kriteria yang diisi untuk menambah data penilaian supplier yang baru. Gambar 5.5 halaman tambah penilaian merupakan hasil implementasi dari rancangan pada gambar 4.28, sedangkan *listing* program ada pada lampiran.

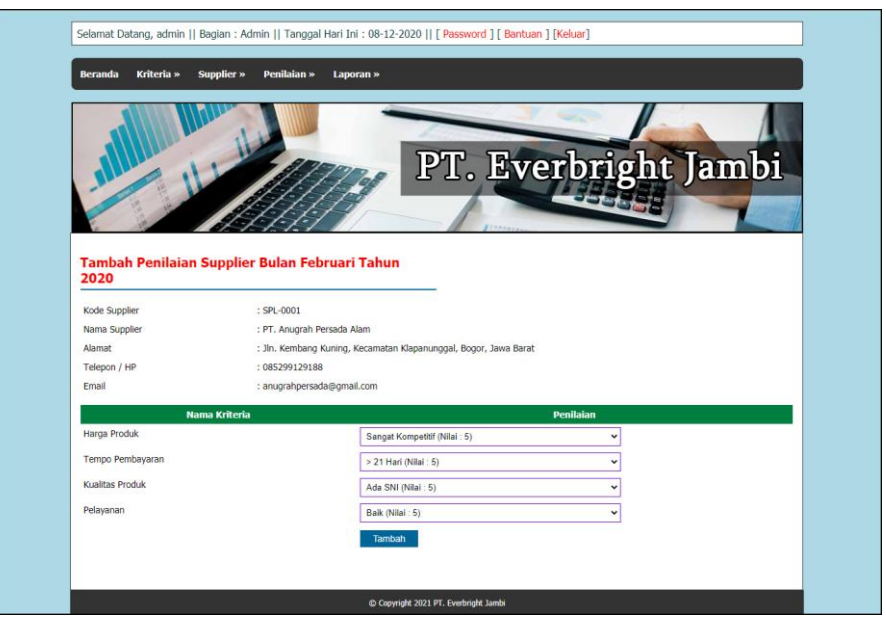

**Gambar 5.5 Halaman Tambah Penilaian**

6. Halaman Tambah *User*

Halaman tambah *user* menampilkan *form* yang berisikan *field* nama *user*, alamat lengkap, telepon / hp, dan email yang diisi untuk menambah data *user* yang baru. Gambar 5.6 halaman tambah *user* merupakan hasil implementasi dari rancangan pada gambar 4.29, sedangkan *listing* program ada pada lampiran.

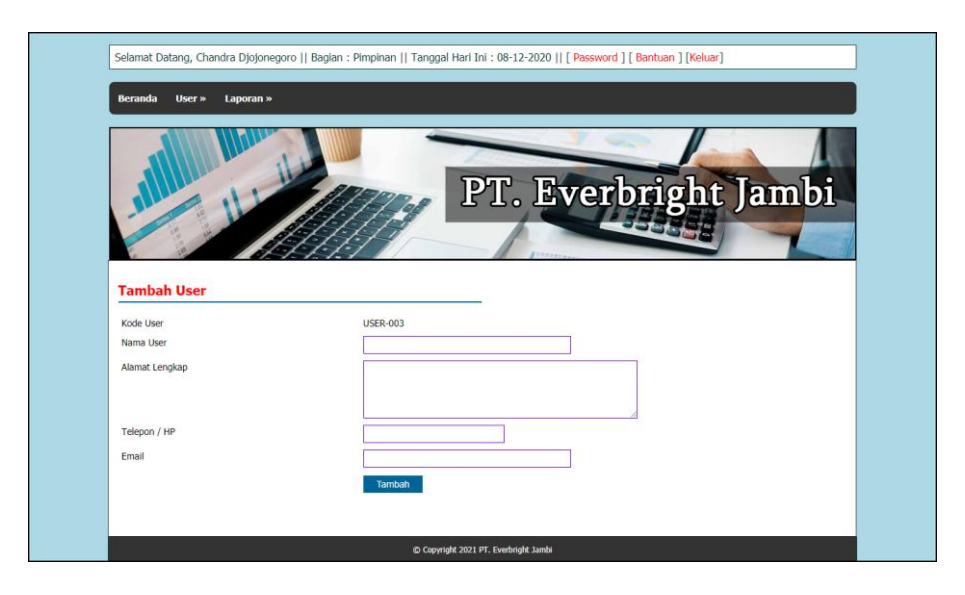

**Gambar 5.6 Halaman Tambah** *User*

7. Halaman Lihat Kriteria

Halaman lihat kriteria menampilkan data kriteria yang telah di*input* oleh pengguna sistem serta terdapat pilihan untuk mengubah dan menghapus data kriteria pada sistem. Gambar 5.7 halaman lihat kriteria merupakan hasil implementasi dari rancangan pada gambar 4.30, sedangkan *listing* program ada pada lampiran.

| <b>Beranda</b>       | Kriteria »            | <b>Supplier »</b><br>Penilaian » | Laporan »         |                                              |          |
|----------------------|-----------------------|----------------------------------|-------------------|----------------------------------------------|----------|
|                      |                       |                                  |                   | PT. Everbright Jambi                         |          |
|                      | <b>Lihat Kriteria</b> |                                  |                   |                                              |          |
|                      |                       |                                  | Cari              |                                              |          |
| No.<br>$\mathbf{1}$  | Kode<br>KTRA-001      | <b>Nama</b><br>Harga Produk      | <b>Bobot</b><br>9 | <b>Keterangan</b><br>Kompetitif Harga Produk | Pilihan  |
| $\overline{2}$       | <b>KTRA-002</b>       | Tempo Pembayaran                 | $\overline{9}$    | Jangka Waktu Pembayaran Ke Supplier          | ØΘ<br>00 |
| Nama Kriteria :<br>3 | <b>KTRA-003</b>       | Kualitas Produk                  | 8                 | Kualitas Produk Yang Dijual                  | 00       |

**Gambar 5.7 Halaman Lihat Kriteria**

8. Halaman Lihat Sub Kriteria

Halaman lihat sub kriteria menampilkan data sub kriteria yang telah di*input* oleh pengguna sistem serta terdapat pilihan untuk mengubah dan menghapus data sub kriteria pada sistem. Gambar 5.8 halaman lihat sub kriteria merupakan hasil implementasi dari rancangan pada gambar 4.31, sedangkan *listing* program ada pada lampiran

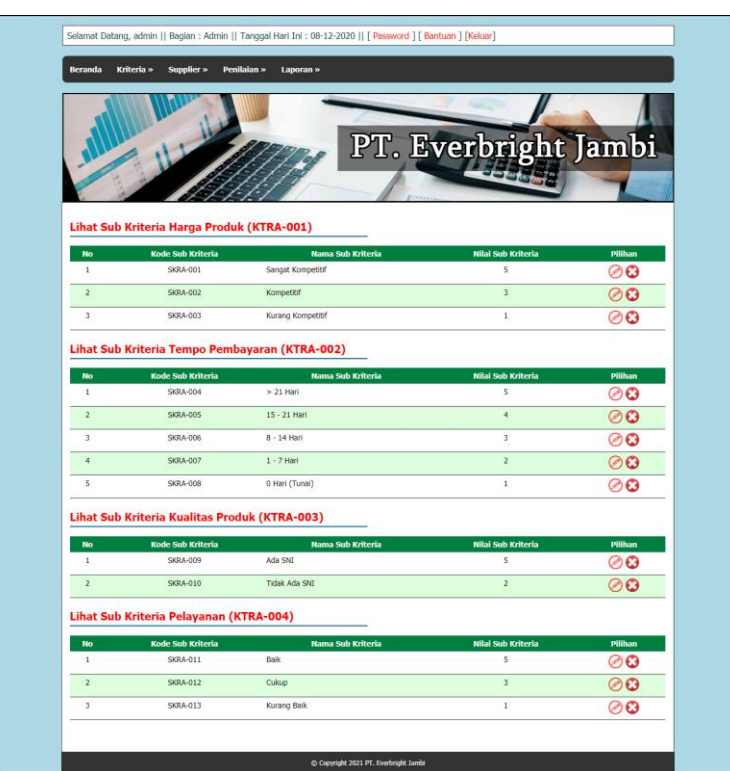

**Gambar 5.8 Halaman Lihat Sub Kriteria**

9. Halaman Lihat Supplier

Halaman lihat supplier menampilkan data supplier yang telah di*input* oleh pengguna sistem serta terdapat pilihan untuk mengubah dan menghapus data supplier pada sistem. Gambar 5.9 halaman lihat supplier merupakan hasil implementasi dari rancangan pada gambar 4.32, sedangkan *listing* program ada pada lampiran.

| <b>Beranda</b>         | <b>Kriteria</b> »                             | Supplier »<br>Penilaian »<br>Laporan » |                 |                              |         |
|------------------------|-----------------------------------------------|----------------------------------------|-----------------|------------------------------|---------|
|                        |                                               |                                        |                 | PT. Everbright Jambi         |         |
| Nama Supplier :<br>No. | <b>Lihat Supplier</b><br><b>Kode Supplier</b> | Cari<br><b>Nama Supplier</b>           | <b>Telepon</b>  | Email                        | Pilihan |
| $\mathbf{1}$           | SPL-0005                                      | PT. ABC President Indonesia            | $(021)$ 4535678 | abc.president@gmail.com      | ⊘O      |
| $\overline{2}$         | SPL-0010                                      | PT. Akasha Wira International          | $(021)$ 2754500 | akasha.wira@gmail.com        | ⊘⊗      |
| 3                      | SPL-0001                                      | PT. Anugrah Persada Alam               | 085299129188    | anugrahpersada@gmail.com     | ⊘O      |
| $\overline{4}$         | SPL-0003                                      | PT. Graha Bumi Hijau                   | (021) 6320123   | graha.bumihijau@gmail.com    | 00      |
| 5                      | SPL-0004                                      | PT. Heinz ABC Indonesia                | (021) 5085700   | heinz.abc@gmail.com          | 0O      |
| $\sqrt{6}$             | SPL-0002                                      | PT. Madusari Nusa Perdana              | (021) 6122040   | madusarinusa@gmail.com       | ⊘O      |
| $\overline{7}$         | SPL-0006                                      | PT. Nutrifood Indonesia                | 0812938290388   | nutrifood.indo@gmail.com     | ⊘O      |
| $\bf8$                 | SPL-0008                                      | PT. Pasific Food Indonesia             | (021) 6603800   | pasific.food@gmail.com       | 00      |
| $\overline{9}$         | SPL-0007                                      | PT. Sidoarjo Ciptanusa Food In         | $(021)$ 7207478 | sidoarjo.ciptanusa@gmail.com | ⊘O      |
|                        | SPL-0009                                      | PT. Yupi Indo Jelly Gum                | (021) 8672450   | yupi.indo@gmail.com          | 00      |

**Gambar 5.9 Halaman Lihat Supplier**

#### 10. Halaman Lihat Penilaian

Halaman lihat penilaian menampilkan data penilaian supplier berdasarkan bulan dan tahun yang telah di*input* oleh pengguna sistem serta terdapat pilihan untuk mengubah data penilaian supplier pada sistem. Gambar 5.10 halaman lihat penilaian merupakan hasil implementasi dari rancangan pada gambar 4.33, sedangkan *listing* program ada pada lampiran.

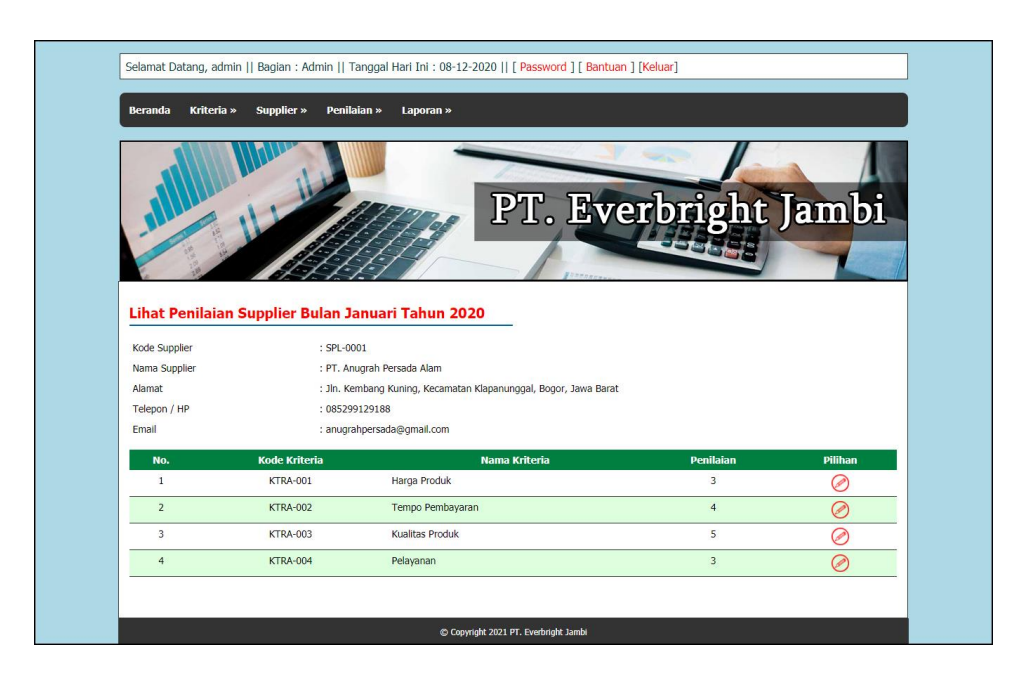

**Gambar 5.10 Halaman Lihat Penilaian**

11. Halaman Lihat *User*

Halaman lihat *user* menampilkan data supplier yang telah di*input* oleh pengguna sistem serta terdapat pilihan untuk mengubah dan menghapus data *user* pada sistem. Gambar 5.11 halaman lihat *user* merupakan hasil implementasi dari rancangan pada gambar 4.34, sedangkan *listing* program ada pada lampiran.

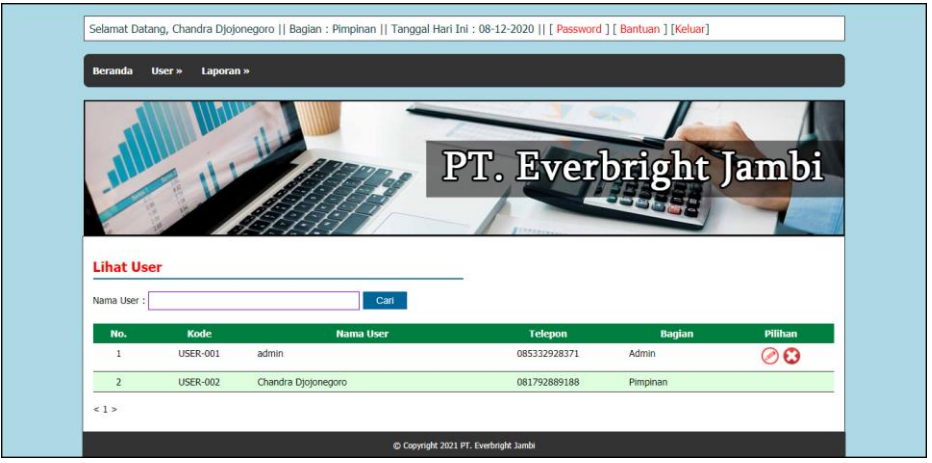

**Gambar 5.11 Halaman Lihat** *User*

12. Halaman Melihat Hasil Pemilihan Supplier

Halaman melihat hasil pemilihan supplier menampilkan data perhitungan penilaian supplier berdasarkan kriteria yang digunakan dengan metode SMART untuk *reward* supplier. Gambar 5.12 halaman melihat hasil pemilihan supplier merupakan hasil implementasi dari rancangan pada gambar 4.35, sedangkan *listing* program ada pada lampiran.

|                                      | Kriteria ><br><b>Beranda</b>     |                                                              | $\textbf{Supplier} \approx \textbf{Penidian} \approx \textcolor{red}{\blacksquare}$ | Laporan »                                         |                        |                                    |               |                                  |                             |                                         |
|--------------------------------------|----------------------------------|--------------------------------------------------------------|-------------------------------------------------------------------------------------|---------------------------------------------------|------------------------|------------------------------------|---------------|----------------------------------|-----------------------------|-----------------------------------------|
|                                      |                                  |                                                              |                                                                                     |                                                   |                        |                                    |               |                                  |                             |                                         |
|                                      |                                  |                                                              |                                                                                     |                                                   |                        | PT. Everbright Jambi               |               |                                  |                             |                                         |
|                                      |                                  |                                                              |                                                                                     |                                                   |                        |                                    |               |                                  |                             |                                         |
|                                      |                                  |                                                              |                                                                                     |                                                   |                        |                                    |               |                                  |                             |                                         |
|                                      |                                  |                                                              |                                                                                     |                                                   |                        |                                    |               |                                  |                             |                                         |
|                                      |                                  | Penilaian Supplier Bulan Januari Tahun 2020                  |                                                                                     |                                                   |                        |                                    |               |                                  |                             |                                         |
| No.<br>I.                            | <b>Kode Supplier</b><br>SPL-0001 | PT. Anugrah Persada Alam                                     | <b>Nama Supplier</b>                                                                | <b>Harga Produk (K1)</b><br>$\overline{a}$        |                        | <b>Tempo Pe</b><br>ä               | mbayaran (K2) | 5                                | <b>Kualitas Produk (K3)</b> | Pelayanan (K4)<br>$\overline{a}$        |
| $\overline{2}$                       | SPL-0002                         | PT. Madusari Nusa Perdana                                    |                                                                                     | 3                                                 |                        | 5                                  |               |                                  | $\overline{a}$              | 3                                       |
| $\,$ $\,$<br>$\bar{\Phi}$            | SPL-0003<br>SPL-0004             | PT. Graha Bumi Hijau<br>PT. Heinz ABC Indonesia              |                                                                                     | $\overline{1}$<br>ı                               |                        | $\overline{a}$<br>š                |               | $\overline{\phantom{a}}$         | 5                           | $\mathbf{I}$<br>3                       |
| $\mathbb{S}$                         | SPL-0005                         | PT. ABC President Indonesia                                  |                                                                                     | $\overline{\phantom{a}}$                          |                        | ä                                  |               |                                  | 5                           | 5                                       |
| $\mathbf{6}$                         | SPL-0006                         | PT. Nutrifood Indonesia                                      |                                                                                     | $\overline{\mathbf{3}}$                           |                        | à.                                 |               |                                  | $\overline{\mathbf{z}}$     | 3                                       |
| $\overline{z}$<br>$^{\rm 8}$         | SPI -0007<br>SPL-0008            | PT. Sidoario Ciptanusa Food In<br>PT. Pasific Food Indonesia |                                                                                     | s<br>$\overline{3}$                               |                        | ä<br>$\overline{4}$                |               | $\overline{ }$<br>$\overline{z}$ |                             | $\mathbf{r}$<br>$\overline{\mathbf{s}}$ |
| $\overline{9}$                       | SPL-0009                         | PT. Yupi Indo Jelly Gum                                      |                                                                                     | $\mathbf{1}$                                      |                        | 5                                  |               | 5                                |                             | $\overline{\mathbf{3}}$                 |
| 10                                   | SPL-0010                         | PT. Akasha Wira International                                |                                                                                     | 3                                                 |                        | 4                                  |               | 2                                |                             | $\overline{3}$                          |
|                                      |                                  | Maksimum<br>Minimum                                          |                                                                                     | 5<br>ı                                            |                        | ś<br>3                             |               | 5<br>2                           |                             | š<br>ï                                  |
|                                      |                                  |                                                              |                                                                                     |                                                   |                        |                                    |               |                                  |                             |                                         |
|                                      |                                  | Normalisasi Bobot Kriteria                                   |                                                                                     |                                                   |                        |                                    |               |                                  |                             |                                         |
| Niai Kriteria                        |                                  |                                                              | Harga Produk (K1)<br>$\mathbf{q}$                                                   | <b>Tempo F</b>                                    | ran (K2)<br>$\ddot{a}$ |                                    |               | s Produk (K3)<br>s               |                             | ian (K4)                                |
|                                      | Nilai Normalisasi                |                                                              | 0.2647                                                                              |                                                   | 0.2647                 |                                    |               | 0.2353                           |                             | 0.2353                                  |
|                                      |                                  | <b>Matriks Perhitungan Utility</b>                           |                                                                                     |                                                   |                        |                                    |               |                                  |                             |                                         |
| No.                                  | <b>Kode Supplie</b>              |                                                              | Nama Supplies                                                                       | <b>Harga Produk (K1)</b>                          |                        |                                    | ran (K2)      | <b>Kualitas Produk (K3)</b>      |                             | Pelayanan (K4)                          |
| $\mathbf{1}$                         | SPL-0001                         | PT, Anuorah Persada Alam                                     |                                                                                     | 0.5                                               |                        | 0.5                                |               | $\mathbf{1}$                     |                             | 0.5                                     |
| $\overline{2}$                       | SPL-0002                         | PT. Madusari Nusa Perdana                                    |                                                                                     | 0.5                                               |                        | ï                                  |               | $\overline{\mathfrak{o}}$        |                             | 0.5                                     |
| 3<br>$\ddot{\textbf{4}}$             | SPL-0003<br>SPL-0004             | PT. Graha Bumi Hijau<br>PT. Heinz ABC Indonesia              |                                                                                     | o<br>$\overline{0}$                               |                        | $\bf 0$<br>$\mathbf{I}$            |               | $\overline{1}$<br>$\mathbf{1}$   |                             | $\rm ^o$<br>0.5                         |
| s                                    | SPL-0005                         | PT. ABC President Indonesia                                  |                                                                                     | $\overline{1}$                                    |                        | 0.5                                |               | $\mathbf{1}$                     |                             | $\mathbf i$                             |
| 6.                                   | SPL-0006                         | PT. Nutrifood Indonesia                                      |                                                                                     | 0.5                                               |                        | 0.5                                |               |                                  | o                           | 0.5                                     |
| Ż.<br>8                              | SPL-0007<br>SPL-0008             | PT. Sidoarjo Ciptanusa Food In<br>PT. Pasific Food Indonesia |                                                                                     | $\mathbf{I}$<br>0.5                               |                        | 0.5<br>0.5 <sup>°</sup>            |               | $\circ$<br>$\mathbf 0$           |                             | $\mathbf{0}$<br>$\,1$                   |
| ö                                    | SPL-0009                         | PT. Yupi Indo Jelly Gum                                      |                                                                                     | $\circ$                                           |                        | $\mathbf{1}$                       |               | $\mathbf{I}$                     |                             | 0.5                                     |
| 10                                   | SPL-0010                         | PT. Akasha Wira International                                |                                                                                     | 0.5                                               |                        | 0.5                                |               | $\circ$                          |                             | 0.5                                     |
|                                      | Perhitungan Nilai Akhir          |                                                              |                                                                                     |                                                   |                        |                                    |               |                                  |                             |                                         |
|                                      | No. Kode Suppli                  | <b>Nama Supplier</b>                                         |                                                                                     | Harga Produk (K1) Ter                             | ipo Pi                 | nbayaran (K2) Kualitas Produk (K3) |               |                                  |                             | Pelayanan (K4) Nilai Akhir              |
| 1<br>$\hat{\mathbf{z}}$              | SPL-0001<br>SPL-0002             | PT. Anugrah Persada Alam<br>PT. Madusari Nusa Perdana        |                                                                                     | 0.132<br>0.132                                    |                        | 0.132<br>0.265                     |               | 0.235<br>$\circ$                 | 0.118<br>0.118              | 0.617<br>0.515                          |
| 3                                    | SPL-0003                         | PT. Graha Bumi Hijau                                         |                                                                                     | $\circ$                                           |                        | $\alpha$                           |               | 0.235                            | $\mathbf{0}$                | 0.235                                   |
| $\Phi$                               | SPL-0004                         | PT. Heinz ABC Indonesia                                      |                                                                                     | $\circ$                                           |                        | 0.265                              |               | 0.235                            | 0.118                       | 0.618                                   |
| 51                                   | SPI-000S<br>SPL-0006             | PT. ARC President Indonesia<br>PT, Nutrifood Indonesia       |                                                                                     | 0.265<br>0.132                                    |                        | 0.132<br>0.132                     |               | 0.235<br>$\circ$                 | 0.235<br>0.118              | 0.867<br>0.382                          |
| $6^{\circ}$<br>$\overline{?}$        | SPL-0007                         | PT. Sidoario Ciptanusa Food In                               |                                                                                     | 0.265                                             |                        | 0.132                              |               | $\circ$                          | $\circ$                     | 0.397                                   |
| 8                                    | SPL-0008                         | PT. Pasific Food Indonesia                                   |                                                                                     | 0.132                                             |                        | 0.132                              |               | 0                                | 0.235                       | 0.499                                   |
| $\overline{9}$                       | SPL-0009                         | PT. Yupi Indo Jelly Gum                                      |                                                                                     | $\theta$                                          |                        | 0.265<br>0.132                     |               | 0.235                            | 0.118                       | 0.618<br>0.382                          |
| 10 <sub>10</sub>                     | SPL-0010                         | PT. Akasha Wira International                                |                                                                                     | 0.132                                             |                        |                                    |               | o                                | 0.118                       |                                         |
|                                      |                                  |                                                              |                                                                                     | Hasil Pemilihan Supplier Bulan Januari Tahun 2020 |                        |                                    |               |                                  |                             |                                         |
| No                                   |                                  | <b>Kode Supplies</b>                                         |                                                                                     | Nama C                                            |                        |                                    |               | lai Akhir (V)                    |                             | Hasil                                   |
| $\mathbf{1}$<br>$\mathbf{z}$         |                                  | SPL-DOOS<br>SPI-0009                                         | PT. ABC President Indonesia<br>PT. Yupi Indo Jelly Gum                              |                                                   |                        |                                    |               | 0.867<br>0.618                   |                             | Rekomendasi 1<br>Rekomendasi 2          |
| $\mathbf{3}$                         |                                  | SPL-0004                                                     | PT. Heinz ABC Indonesia                                                             |                                                   |                        |                                    |               | 0.618                            |                             | Rekomendasi 3                           |
| 4                                    |                                  | SPL-0001                                                     | PT. Anugrah Persada Ala                                                             |                                                   |                        |                                    |               | 0.617                            |                             |                                         |
| 5<br>$\epsilon$                      |                                  | SPL-0002<br>SPL-0008                                         | PT. Madusari Nusa Perdana<br>PT. Pasific Food Indones                               |                                                   |                        |                                    |               | 0.515<br>0,495                   |                             |                                         |
| $\overline{ }$                       |                                  | SPL-0007                                                     |                                                                                     | PT. Sidoarjo Ciptanusa Food In                    |                        |                                    |               | 0.397                            |                             |                                         |
|                                      |                                  | SPL-0010                                                     |                                                                                     | PT. Akasha Wira International                     |                        |                                    |               | 0.382                            |                             |                                         |
| $\mathbf{g}$<br>$\ddot{\phantom{a}}$ |                                  | \$PL-0006                                                    | PT. Nutrifood Indonesia                                                             |                                                   |                        |                                    |               | 0.382                            |                             |                                         |

**Gambar 5.12 Halaman Melihat Hasil Pemilihan Supplier**

13. Halaman Laporan Hasil Pemilihan Supplier

Halaman laporan hasil pemilihan supplier menampilkan data perhitungan penilaian supplier berdasarkan kriteria yang digunakan dengan metode SMART untuk *reward* supplier. Gambar 5.13 halaman laporan hasil pemilihan supplier merupakan hasil implementasi dari rancangan pada gambar 4.36, sedangkan *listing* program ada pada lampiran.

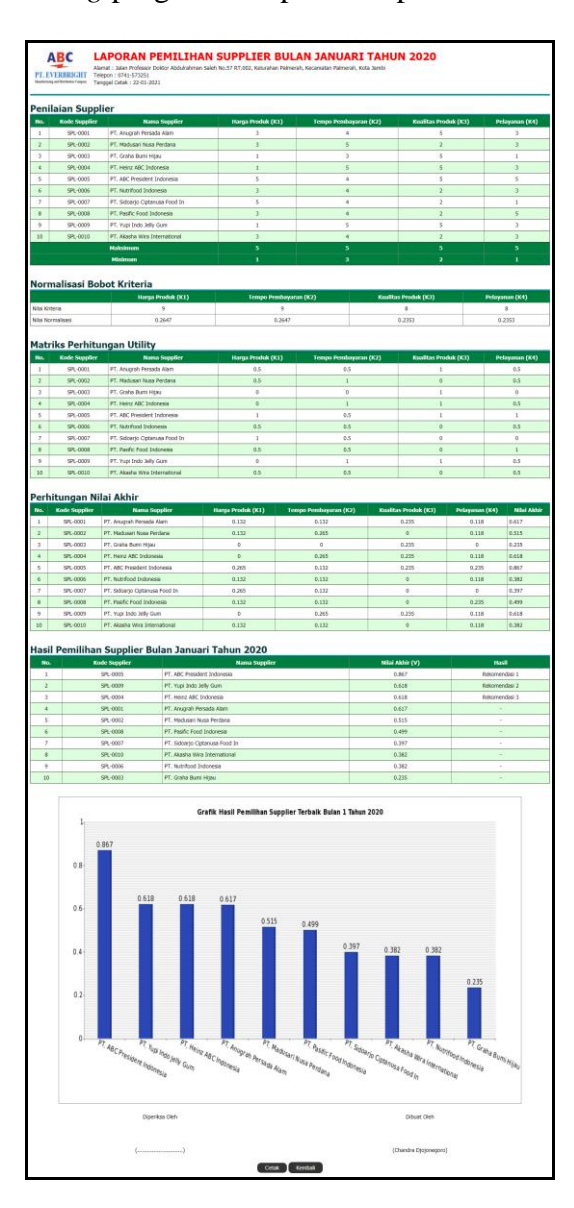

**Gambar 5.13 Halaman Laporan Hasil Pemilihan Supplier**

#### **5.2 PENGUJIAN**

Uji coba dilakukan pada komputer milik penulis, yang telah disebutkan speksifikasinya pada bab sebelumnya. Adapun kebutuhan perangkat keras dan perangkat lunak minimal komputer yang dimiliki agar sistem dapat berjalan secara optimal adalah:

- 1. Satu unit laptop asus dengan spesifikasi *Harddisk* 750 GB, *Processor Intel Core* i5*-*2430M *2.4*Ghz, VGA 2GB, dan RAM 4GB
- 2. *Mouse* dan *Keyboard*
- 3. Printer Canon MX 510E

Pada tahap ini, dilakukan pengujian menggunakan metode *black box* dimana penulis melakukan pengecekan hasil keluaran dari aplikasi dan apabila hasil keluar tidak sesuai atau terjadi kesalahan maka penulis melakukan perbaikan agar hasil keluar dari aplikasi sesuai dengan hasil yang diharapkan.

Skenario pengujian merupakan langkah-langkah untuk menguji suatu sistem yang dirancang dan pada penelitian ini penulis melakukan pengujian dengan metode *black box.* Terdapat 6 skenario pengujian yang dilakukan yaitu :

1. Pengujian *login*

Pengujian login dimulai dari membuka *browser* (chrome atau firefox) kemudian memasukan *url* pada *browser*. kemudian sistem menampilkan halaman login yang terdapat kolom nama user dan *password*. Untuk pengujian sistem dapat dilihat pada tabel 5.1 tabel pengujian *login*.

| No. | <b>Deskripsi</b> | <b>Prosedur</b> | <b>Masukan</b>         | Keluaran yang        | Hasil yang           | Kesimpulan |
|-----|------------------|-----------------|------------------------|----------------------|----------------------|------------|
|     |                  | Pengujian       |                        | <b>Diharapkan</b>    | didapat              |            |
|     | Pengujian        | Menjalankan     | $M$ eng <i>input</i> : | Menuju ke            | Menuju ke            | Baik       |
|     | pada login       | sistem          | nama user $=$          | halaman              | halaman              |            |
|     |                  |                 | "admin" dan            | beranda              | beranda              |            |
|     |                  |                 | $password =$           |                      |                      |            |
|     |                  |                 | "admin"                |                      |                      |            |
| 2   | Pengujian        | Menjalankan     | $M$ eng <i>input</i> : | Menampilkan          | Menampilkan          | Baik       |
|     | pada login       | sistem          | nama user $=$          | pesan "user          | pesan "nama          |            |
|     |                  |                 | "tes" dan              | anda atau            | user atau            |            |
|     |                  |                 | $password =$           | <i>password</i> anda | <i>password</i> anda |            |
|     |                  |                 | " $tes"$               | salah"               | salah"               |            |

**Tabel 5.1 Pengujian** *Login* 

2. Pengujian mengelola data kriteria

Pengujian mengelola data kriteria dapat dilakukan oleh pengguna sistem yang terdiri dari menambah, mengubah dan menghapus data sesuai kebutuhannya. Untuk pengujian sistem dapat dilihat pada tabel 5.2 pengujian mengelola data

kriteria

| No.            | <b>Deskripsi</b>                                  | <b>Prosedur</b>                                                                                                    | <b>Masukan</b>                                                                                   | Keluaran yang                                               | Hasil yang                                                      | Kesimpulan |
|----------------|---------------------------------------------------|----------------------------------------------------------------------------------------------------|--------------------------------------------------------------------------------------------------|-------------------------------------------------------------|-----------------------------------------------------------------|------------|
|                |                                                   | Pengujian                                                                                                    |                                                                                                  | <b>Diharapkan</b>                                           | didapat                                                         |            |
| $\mathbf{1}$   | Pengujian<br>pada<br>menambah<br>data<br>kriteria | - Menjalankan<br>sistem<br>- Login sebagai<br>admin<br>- Mengklik menu<br>tambah kriteria                                                                                   | Menginput:<br>Nama<br>kriteria<br><b>Bobot</b><br>Keterangan<br>$\qquad \qquad \blacksquare$     | Menampilkan<br>pesan "Anda<br>berhasil<br>menambah<br>data" | Menampilk<br>an pesan<br>"Anda<br>berhasil<br>menambah<br>data" | Baik       |
| 2              | Pengujian<br>pada<br>menambah<br>data<br>kriteria | Menjalankan<br>$\overline{a}$<br>sistem<br>- Login sebagai<br>admin<br>Mengklik menu<br>$\overline{a}$<br>tambah kriteria                                                   | Menginput:<br>Nama<br>kriteria<br><b>Bobot</b><br>Keterangan<br>Dan salah satu<br>belum terinput | Menampilkan<br>pesan "Data<br>belum terinput<br>semua"      | Menampilk<br>an pesan<br>"Data<br>belum<br>terinput<br>semua"   | Baik       |
| 3              | Pengujian<br>pada<br>mengubah<br>data<br>kriteria | Menjalankan<br>$\frac{1}{2}$<br>sistem<br>- Login sebagai<br>admin<br>Mengklik menu<br>$\overline{a}$<br>lihat kriteria<br>Mengklik link<br>$\overline{a}$<br>mengubah data | Menginput<br>data ubahan                                                                         | Menampilkan<br>pesan "Anda<br>behasil<br>mengubah<br>data"  | Menampilk<br>an pesan<br>"Anda<br>behasil<br>mengubah<br>data"  | Baik       |
| $\overline{4}$ | Pengujian                                         | Menjalankan<br>$\overline{a}$                                                                                                    | Data ubah ada                                                                                    | Menampilkan                                                 | Menampilk                                                       | Baik       |

**Tabel 5.2 Pengujian Mengelola Data Kriteria**

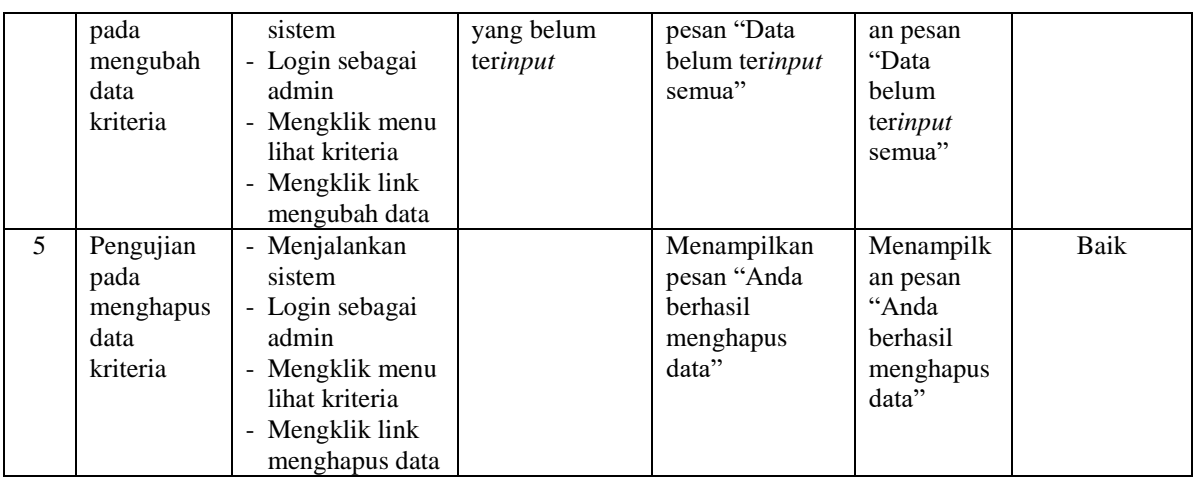

3. Pengujian mengelola data sub kriteria

Pengujian mengelola data sub kriteria dapat dilakukan oleh pengguna sistem yang terdiri dari menambah, mengubah dan menghapus data sesuai kebutuhannya. Untuk pengujian sistem dapat dilihat pada tabel 5.3 pengujian mengelola data sub kriteria

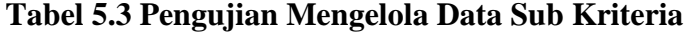

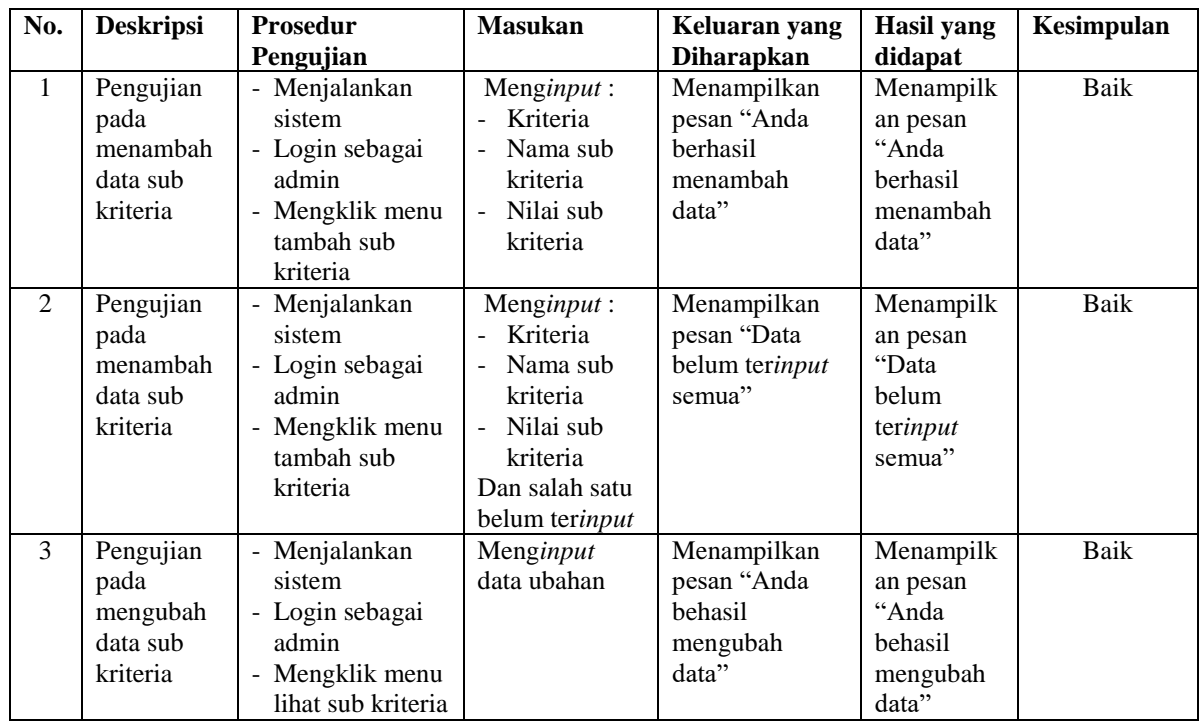

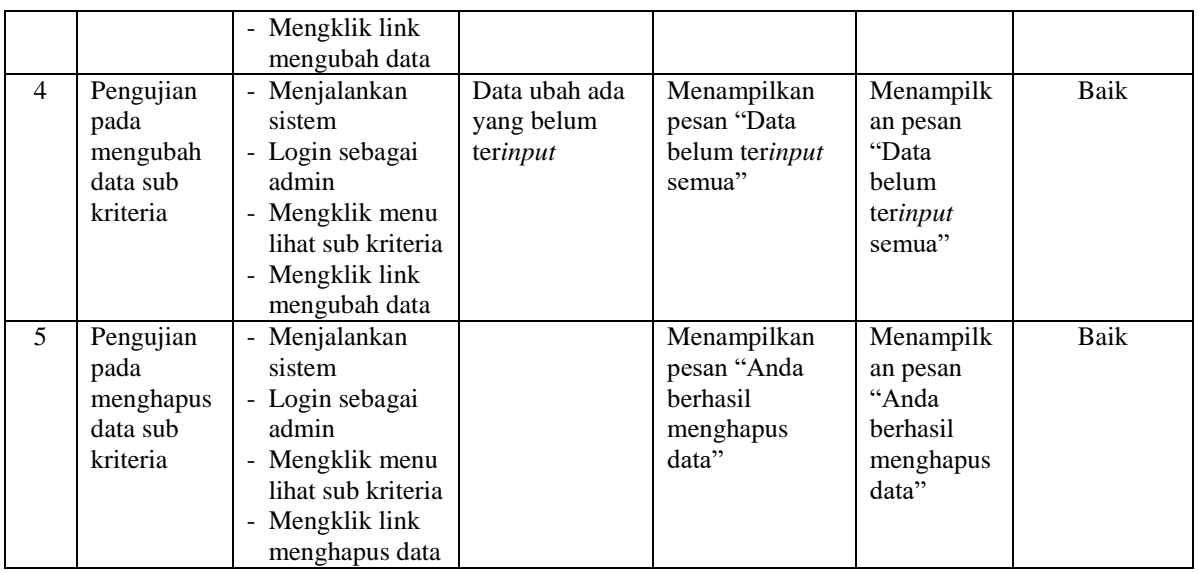

# 4. Pengujian mengelola data supplier

Pengujian mengelola data supplier dapat dilakukan oleh pengguna sistem yang terdiri dari menambah, mengubah dan menghapus data sesuai kebutuhannya. Untuk pengujian sistem dapat dilihat pada tabel 5.4 pengujian mengelola data supplier

| No.          | <b>Deskripsi</b>                                  | <b>Prosedur</b>                                                                                                    | <b>Masukan</b>                                                                                                    | Keluaran yang                                          | Hasil yang                                                    | Kesimpulan |
|--------------|---------------------------------------------------|----------------------------------------------------------------------------------------------------|----------------------------------------------------------------------------------------------------|--------------------------------------------------------|---------------------------------------------------------------|------------|
|              |                                                   | Pengujian                                                                                                    |                                                                                                    | <b>Diharapkan</b>                                      | didapat                                                       |            |
| $\mathbf{1}$ | Pengujian                                         | - Menjalankan                                                                                                    | Menginput:                                                                                                    | Menampilkan                                            | Menampilk                                                     | Baik       |
|              | pada                                              | sistem                                                                                                    | Nama<br>÷                                                                                                    | pesan "Anda                                            | an pesan                                                      |            |
|              | menambah                                          | Login sebagai<br>$\blacksquare$                                                                                         | supplier                                                                                                    | berhasil                                               | "Anda                                                         |            |
|              | data                                              | admin                                                                                                    | Alamat                                                                                                    | menambah                                               | berhasil                                                      |            |
|              | supplier                                          | Mengklik menu<br>$\overline{a}$                                                                                         | lengkap                                                                                                    | data"                                                  | menambah                                                      |            |
|              |                                                   | tambah supplier                                                                                                    | Telepon / hp                                                                                                    |                                                        | data"                                                         |            |
|              |                                                   |                                                                                                    | Email                                                                                                    |                                                        |                                                               |            |
| 2            | Pengujian<br>pada<br>menambah<br>data<br>supplier | Menjalankan<br>sistem<br>Login sebagai<br>$\blacksquare$<br>admin<br>Mengklik menu<br>$\overline{a}$<br>tambah supplier | $M$ enginput:<br>Nama<br>$\sim$<br>supplier<br>Alamat<br>lengkap<br>Telepon / hp<br>Email<br>÷.<br>Dan salah satu | Menampilkan<br>pesan "Data<br>belum terinput<br>semua" | Menampilk<br>an pesan<br>"Data<br>belum<br>terinput<br>semua" | Baik       |
|              |                                                   |                                                                                                    | belum terinput                                                                                                    |                                                        |                                                               |            |
| 3            | Pengujian                                         | Menjalankan                                                                                                    | Menginput                                                                                                    | Menampilkan                                            | Menampilk                                                     | Baik       |
|              | pada                                              | sistem                                                                                                    | data ubahan                                                                                                    | pesan "Anda                                            | an pesan                                                      |            |

**Tabel 5.4 Pengujian Mengelola Data Supplier**

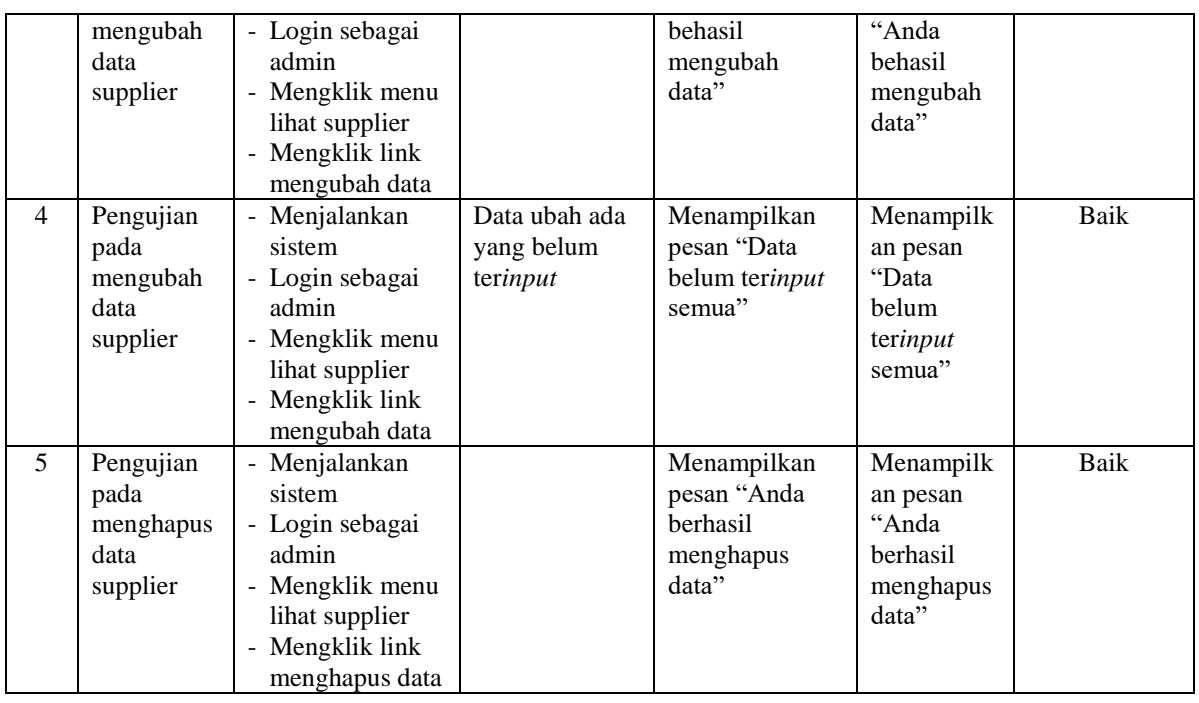

# 5. Pengujian mengelola data penilaian

Pengujian mengelola data penilaian dapat dilakukan oleh pengguna sistem yang terdiri dari menambah, mengubah dan menghapus data penilaian supplier sesuai kebutuhannya. Untuk pengujian sistem dapat dilihat pada tabel 5.5 pengujian mengelola data penilaian supplier.

**Tabel 5.5 Pengujian Mengelola Data Penilaian**

| No.            | <b>Deskripsi</b>                                   | <b>Prosedur</b>                                                                                                    | <b>Masukan</b>                                   | Keluaran yang                                                      | Hasil yang                                                             | Kesimpulan |
|----------------|----------------------------------------------------|----------------------------------------------------------------------------------------------------|--------------------------------------------------|--------------------------------------------------------------------|------------------------------------------------------------------------|------------|
|                |                                                    | Pengujian                                                                                                    |                                                  | <b>Diharapkan</b>                                                  | didapat                                                                |            |
| $\overline{1}$ | Pengujian<br>pada<br>menambah<br>data<br>penilaian | - Menjalankan<br>sistem<br>- Login sebagai<br>admin<br>- Mengklik menu<br>tambah<br>penilaian<br>- Memilih<br>supplier, bulan,<br>dan tahun<br>- Mengklik<br>tombol cari | Menginput:<br>- Nilai<br>berdasarkan<br>kriteria | Menampilkan<br>pesan "Anda<br><b>berhasil</b><br>menambah<br>data" | Menampilk<br>an pesan<br>"Anda<br><b>berhasil</b><br>menambah<br>data" | Baik       |
| 2              | Pengujian                                          | - Menjalankan                                                                                                    | Menginput:                                       | Menampilkan                                                        | Menampilk                                                              | Baik       |
|                | pada                                               | sistem                                                                                                    | - Nilai                                          | pesan "Data                                                        | an pesan                                                               |            |

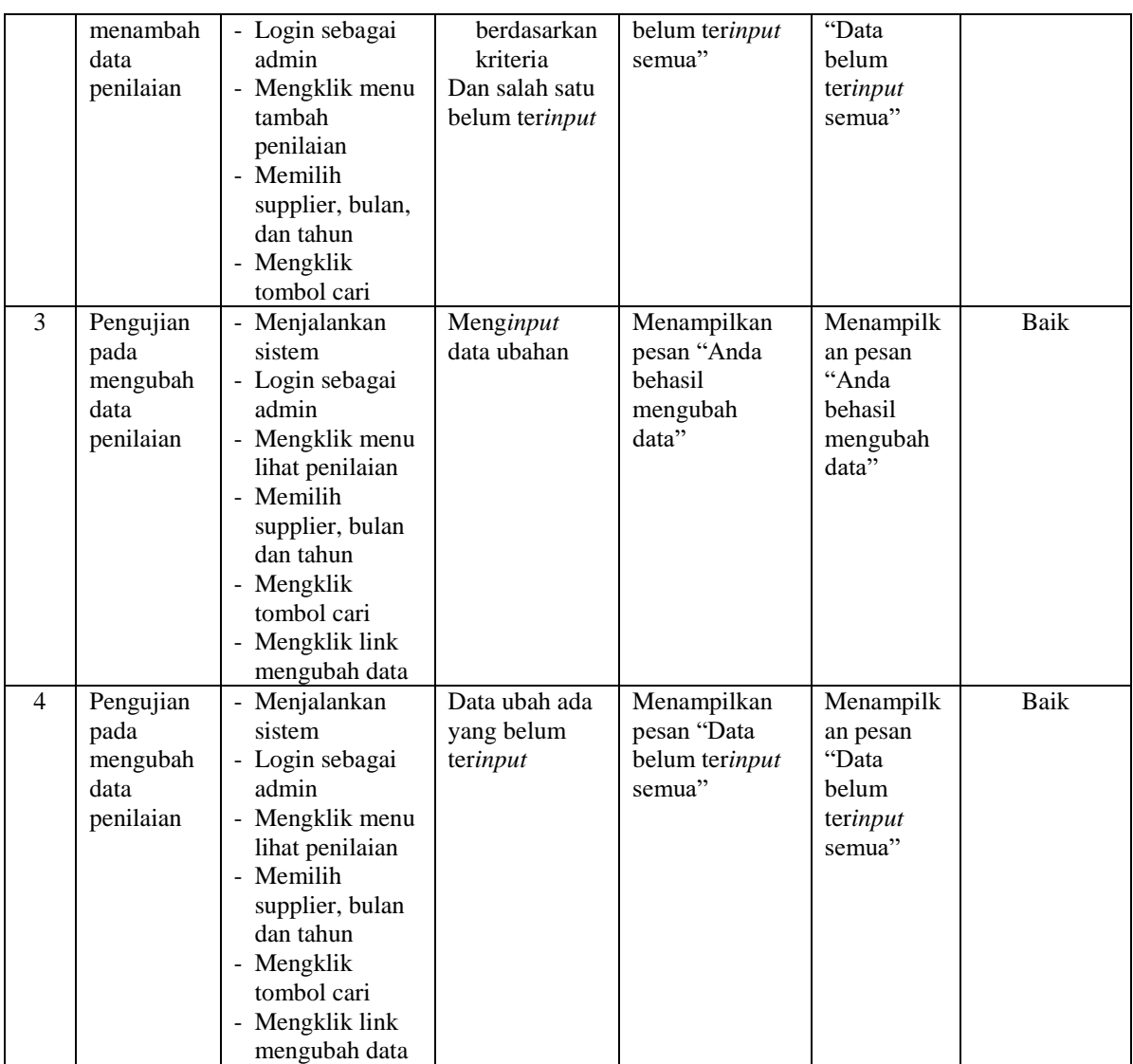

## 6. Pengujian mengelola data user

Pengujian mengelola data user dapat dilakukan oleh pengguna sistem yang terdiri dari menambah, mengubah dan menghapus data sesuai kebutuhannya. Untuk pengujian sistem dapat dilihat pada tabel 5.6 pengujian mengelola data user.

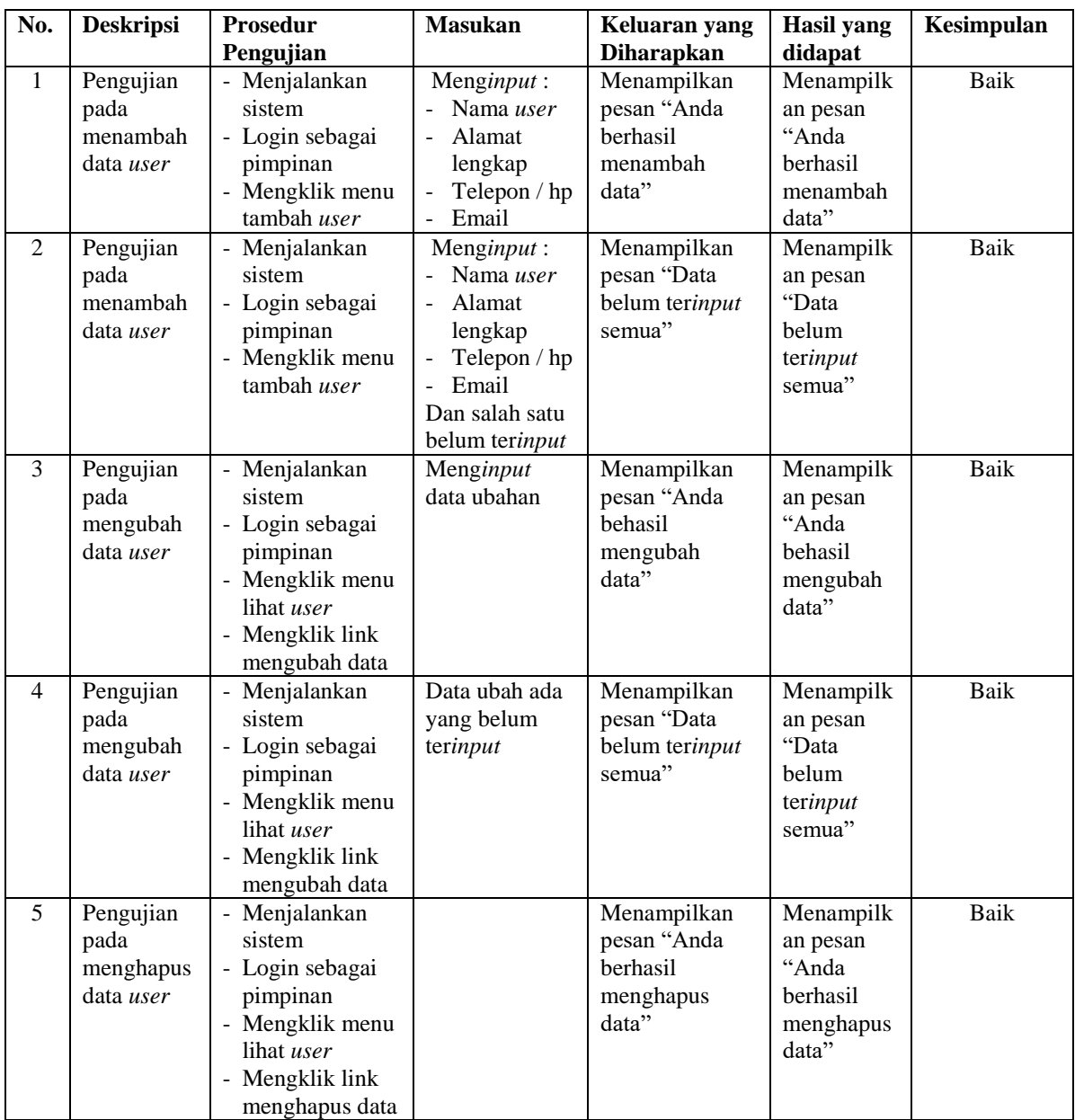

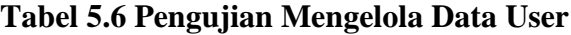

### **5.3 ANALISIS HASIL YANG DICAPAI OLEH SISTEM**

Adapun analisis hasil yang dicapai oleh sistem yang telah dibangun untuk mengatasi permasalahan yang terjadi pada PT. Everbright Jambi sebagai berikut :

1. Sistem yang dirancang memberikan referensi atau acuan untuk pengambilan keputusan pemilihan supplier yang dinilai berdasarkan kriteria yang digunakan pada PT. Everbright Jambi dengan metode *Simple Multy Attribute Rating Techique* (SMART)

2. Sistem yang dirancang memiliki fitur-fitur yang memudahkan dalam pengolahan data supplier, data kriteria, data sub kriteria, data penilaian dan melihat ataupun mencetak laporan hasil pemilihan supplier

Adapun kelebihan dari sistem baru ini adalah sebagai berikut :

- 1. Dapat memberikan referensi untuk mengambil keputusan sehingga PT. Everbright Jambi lebih mudah menentukan *supplier* yang layak terpilih
- 2. Dengan adanya sistem baru ini, membantu PT. Everbright Jambi dalam memonitoring *supplier-supplier* yang layak terpilih karena sistem dirancang memiliki histori penyimpanan data.

Dan kekurangan dari sistem baru ini adalah belum adanya pengaturan mengenai keamanan data pada sistem yang dirancang.